# **PELATIHAN GURU SMA MUHAMMADIYAH 1 PALANGKARAYA DALAM PEMBUATAN FORMULIR UJIAN ONLINE DENGAN LATEX UNTUK EKPRESI DAN RUMUS MATEMATIKA**

#### **Citra Amalia, Haryadi, Herman, M.Riduan, Wulandari**

Fakultas Teknik dan Informatika Universitas Muhammadiyah Palangkaraya *citra.chicit@gmail.com.*

#### **Abstract**

This community service activity focuses on using Google Form for online form creation that uses symbolic characters not only for mathematics but also for formulas that require certain symbols that are difficult to enter into Google Form. In this community service also trains teachers to apply add-ons on Google Form to facilitate the process of creating forms with certain functions. This community service object at Muhammadiyah 1 Palangkaraya High School with the subject of teachers in high school and not necessarily mathematics. This devotional activity serves to facilitate the teaching and learning process among students of Muhammadiyah 1 Palangkaraya High School students. One of the functions in the add-ons that will be trained to teachers is the LaTeX function. The contribution of the implementation of midwifery to this society is to provide soft skills for teachers to be more capable in the development of technology today.

*Keywords: Google Form, LaTeX, Formulas, Mathematics, Expression*

#### **Abstrak**

Pada kegiatan pengabdian masyarakat ini berfokus pada penggunaan Google Form untuk pembuatan formulir online yang menggunakan karakter-karakter simbolik bukan hanya untuk matematika tapi juga untuk rumus-rumus yang memerlukan symbol-simbol tertentu yang sulit untuk dimasukan kedalam Google Form. Pada pengabdian masyarakat ini juga melatih para guru untuk mengaplikasikan Add-Ons yang ada pada Google Form untuk memudahkan proses pembuatan formulir dengan fungsi-fungsi tertentu. Objek Pengabdian masyarakat ini pada SMA Muhammadiyah 1 Palangkaraya dengan subjek para guru di SMA dan tidak harus matematika. Kegiatan pengabdian ini berfungsi memudahkan proses belajar mengajar di kalangan siswa pelajar SMA Muhammadiyah 1 Palangkaraya. Salah satu fungsi dalam add-ons yang akan dilatih kepada para guru ada fungsi LaTeX. Kontribusi pelaksanaan pengabidan kepada masyarakat ini adalah untuk memberikan keterampilan soft skill untuk para guru agar lebih cakap dalam perkembangan teknologi saat ini.

*Kata kunci: Google Form, LaTeX, Rumus, Matematika, Ekspresi*

# **PENDAHULUAN**

Sejak pandemi corona covid-19 melanda dan nyaris melumpuhkan semua negara dan kegiatan sosial serta aktivitas ekonominya, tidak terkecuali Indonesia. Saat ini negara kita sedang memberlakukan peringatan dan pelarangan untuk keluar, bekerja maupun bersekolah tatap muka, sehingga memunculkan banyak istilah seperti *work from home* atau belajar dari rumah. Tentunya bagi siswa, peraturan ini akan mengganggu proses belajar mereka terlebih lagi saat ini banyak siswa berada di tahun terakhir sekolah mereka lebih membutuhkan waktu belajar yang lebih banyak untuk menghadapi ujian akhir. Tetapi pemerintah Indonesia telah mengeluarkan pengumuman peniadaan ujian nasional untuk tetap meminta masyarakat tetap berada di rumah dan memutus serta memperpendek rantai penyebaran corona atau sering disebut dengan Covid-19.

Meskipun begitu, siswa juga harus tetap belajar walau melalui cara online. Para guru dan dosen dituntut menjadi kreatif untuk tetap meraih dan mengajar siswa- siswa mereka. Cara mengajar yang paling aman untuk saat ini adalah tentunya melalui aplikasi seperti *Google Classroom*. Seorang siswa atau seorang guru yang masih mencari platform untuk saling belajar dan berkomunikasi..

Aturan yang ditetapkan pemerintah dalam pembatasan sosial ini dapat diatasi dengan adanya media pembelajaran lainnya, seperti *Google Classroom*, *Zoom Meeting serta Google Meet.* Hal ini salah satu cara mempermudah para guru untuk memberikan materi dan tugas kepada siswa. Namun ada terdapat kendala untuk karakter karakter seperti symbolsimbol dan rumus-rumus, karena untuk

memasukan karakter-karakter tersebut diperlukan pendukung yaitu bisa menggunakan LaTeX dan *add-ons*. Saat ini masih penggunaan LaTeX dan *addons* yang masih belum terlalu banyak mengetahui dan belum familiar dikalangan guru maupun pendidik lainnya yang bukan berlatar belakanng IT sehingga perlu diadakannya pelatihan LaTeX dan *add-ons* dalam fungsi *Google Form*. Pelatihan penggunaaan LaTeX dan *add-ons* ini diadakan bagi para guru yang masih belum memahami penerapannya dalam Form Soal Ujian.

Manfaat dari topik ini adalah untuk meningkatkan kemampuan IT para guru khususnya bagi guru yang bukan berlatar belakang IT dan bagi guru yang masih belum memahami betul tentang LaTeX dan *add-ons* dengan tujuan untuk meningkatkan *soft skill* kompetensinya terutama pada mata yang memerlukan karakter simbol. Sehingga untuk melaksanakan kegiatan pelatihan LaTeX dan *add-ons* ini maka kami memerlukan dukungan mitra yaitu sebuah sekolah. Sekolah Mitra kami yang kami pilih yaitu SMA Muhammadiyah 1 Palangkaraya beserta guru-guru SMA Muhammadiyah 1 Palangkaraya. Hasil dari pengabdian masyarakat ini diharapkan mampu meningkatkan kemampuan IT guruguru khususnya *soft skill* guru-guru dalam menggunakan LaTeX dan *addons* dan mampu mencetak serta menambah kualitas SDM guru terutama dalam penggunaan *platform* yang dapat menunjang pembelajaran daring dimasa pandemik covid-19 ini sehingga dapat mempermudah guru dalam memberikan pembelajaran daring dan menyiapkan materi yangn memuat karakter simbol terutama guru harus siap menghadapi kondisi covid-19 saat ini dengan menggunakan berbagai media pembelajaran *online* dan serta

meningkatkan kemampuan *Soft Skill* para guru SMA khususnya guru SMA Muhammadiyah 1 Palangkaraya.

Berdasarkan latar belakang tersebut, maka tim kami melakukan kegiatan pengabdian kepada masyarakat dengan sasaran bidang Pendidikan berupa pelatihan SDM IT untuk guru di lingkungan SMA Muhammadiyah 1 Palangkaraya untuk meningkatkan skill para guru dalam pembuatan formulir soal ujian online yang menggunakan karakter matematika didalamnya dengan menggunakan LaTeX.

Dengan adanya kegiatan ini, diharapkan para guru yang ada di lingkungan SMA Muhammadiyah 1 Palangkaraya dapat memilki pengetahuan baru dan mengimplementasikannya kepada siswa di sekolah untuk menghadapi pandemic covid 19 saat ini yang menyebabkan pertemuan tatap muka dikelas dibatasi sehingga pembelajaran dilakukan secara daring. Kegiatan ini sangat memberikan manfaat bagi guru dan siswa karena para guru nantinya dimudahkan dengan mengetahui cara terbaru untuk melakukan ujian untuk karakter karakter yang susah dimasukan kedalam form *online*.

# **METODE**

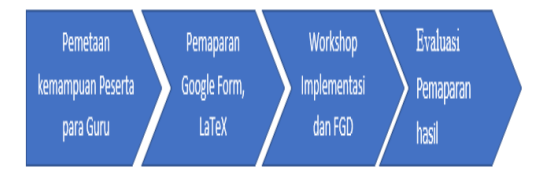

**Gambar 1. Metode Pelaksanan**

Kegiatan yang akan dilaksanakan berupa rincian sebagai berikut.

- 1. Penjelasan tentang Google Form secara umum
- 2. Penjelasan tentang LaTeX
- 3. Penjelasan tentang

memasukan LaTeX dalam form.

- 4. Workshop Implementasi
- 5. Fokus Grup Diskusi
- 6. Pemaparan hasil Workshop oleh peserta

Dalam kegiatan ini akan diaplikasikan pelatihan form Google Formulir.

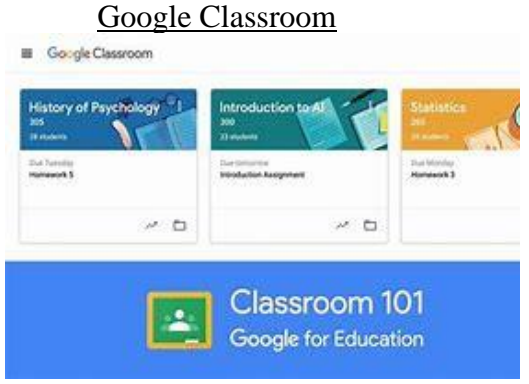

**Gambar 2. Google Classroom**

Google Classroom (Ruang Kelas Google) adalah suatu serambi aplikasi pembelajaran campuran secara online yang dapat digunakan secara gratis. Pendidik bisa membuat kelas mereka sendiri dan membagikan kode kelas tersebut atau mengundang para siswanya. Google Classroom ini diperuntukkan untuk membantu semua ruang lingkup pendidikan yang membantu siswa untuk menemukan atau mengatasi kesulitan pembelajaran, membagikan pelajaran dan membuat tugas tanpa harus hadir ke kelas. Tujuan utama Google Classroom adalah untuk merampingkan proses berbagi file antara guru dan siswa Google Classroom menggabungkan Google Drive untuk pembuatan dan distribusi penugasan, Google Docs, Sheets, Slides untuk penulisan, Gmail untuk komunikasi, dan Google Calendar untuk penjadwalan. Siswa dapat diundang untuk bergabung dengan kelas melalui kode pribadi, atau secara otomatis diimpor dari domain sekolah.

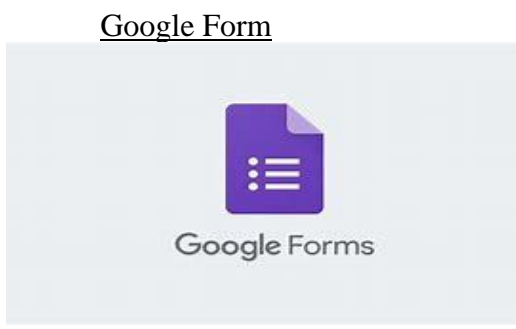

**Gambar 3. Google Forms**

Google Forms atau Google Formulir adalah aplikasi berbasis web yang digunakan untuk membuat formulir untuk tujuan pengumpulan data. Contohnya, siswa dan guru bisa menggunakan Google Form untuk membuat survei, kuis, atau lembar pendaftaran event.

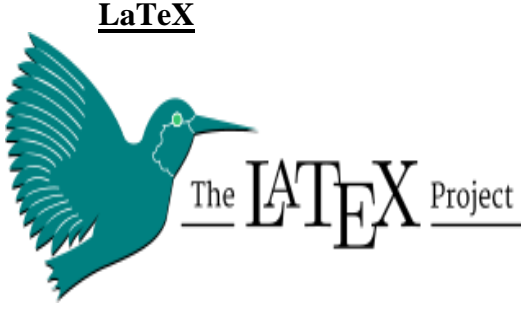

**Gambar 4. LaTeX** 

LaTeX adalah bahasa *markup* at au sistem penyiapan dokumen untuk peranti lunak TeX. Tex merupakan program komputer yang digunakan untuk membuat typesetting suatu dokumen, atau membuat formula matematika. LaTeX memungkinkan penulis/penggunanya untuk melakukan typesetting dan mencetak hasil kerjanya dalam bentuk tipografi yang terbaik. Oleh karenanya LaTeX paling banyak digunakan oleh para matematikawan, ilmuwan, insinyur, akademisi, dan profesional lainnya [1]. Pada awalnya LaTeX ditulis pada awal 1980-an oleh Leslie Lamport. Versi paling mutakhir adalah LateX2e.

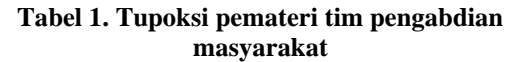

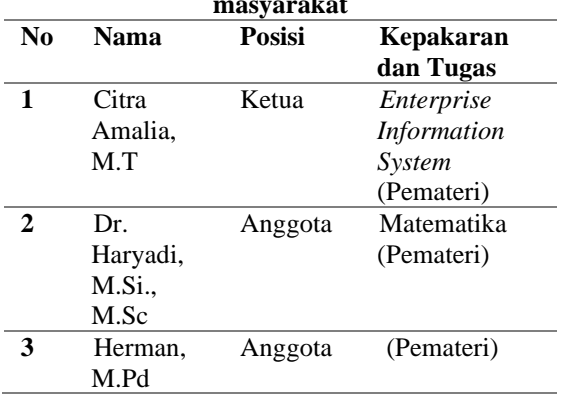

Jumlah Peserta kegiatan Pengabdian Kepada Masyarakat di SMA Muhammadiyah 1 Palangkaraya adalah 20 peserta.

Detail lengkap pelakasanaan kegiatan adalah sebagai berikut:

- 1. Waktu Pelaksanaan 1 hari di SMA Muhammadiyah 1 Palangkaraya
- 2. Pemaparan Materi mengenai google form dan fungsi-fungsi add-ons didalamnya berupa workshop.
- 3. Fokus Grup Diskusi diadakan setelah materi untuk mengukur seberapa pemahaman peserta.

# **HASIL DAN PEMBAHASAN**

Pada hari Jumat, 15 Oktober 2021 bertempat di SMA Muhammadiyah 1 Palangka Raya dalam rangka pengabdian kepada masyarakat dalam pelatihan pembuatan formulir ujian online dengan LaTeX untuk ekspresi dan rumus matematika diikuti oleh 20 peserta guru SMA Muhammadiyah 1 Palangka Raya.

Kegiatan tersebut di damping oleh Pembawa acara dari perwakilan SMA Muhammadiyah 1 Palangkaraya. Setelah itu dilanjutkan sambutan dari Kepala Sekolah SMA Muhammadiyah

## *MARTABE : Jurnal Pengabdian Masyarakat* Vol 5 No 2 Tahun 2022 Hal 752-760

1 Palangkaraya yaitu Drs. Ahmad Wahyu Cahyono, M.Pd dan dilanjutkan sambutan dari ketua tim pengabdian kepada masyarakat oleh Citra Amalia, MT. Selanjutnya di buka secara resmi oleh perwakilan Majelis Diktilitbang PP Muhammadiyah yaitu Mulyono, SH., M.Si.

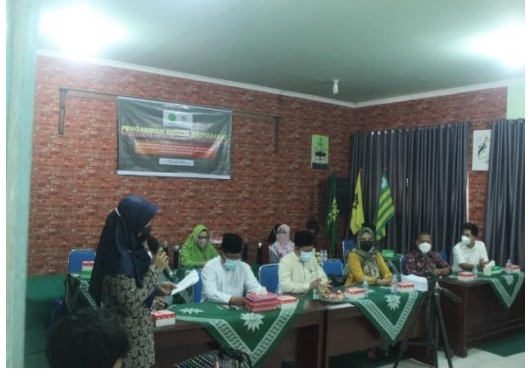

**Gambar 5. Pembukaan Kegiatan Pengabdian Kepada Masyarakat di SMA Muhammadiyah 1 Palangkaraya**

Kegiatan Selanjutnya adalah masuk kedalam materi pemaparan yang disampaikan oleh pemateri Dr. Haryadi, M.Si., M.Sc, Citra Amalia, M.T dan Herman, M.Pd dibantu oleh 3 (tiga) mahasiswa Universitas Muhammadiyah dalam Teknis pelaksanaan kegiatan pengabdian kepada masyarakat. Seluruh peserta dibagikan modul agar memudahkan pelaksanaan pelatihan ini. Pemateri menjelaskan tentang Google Form secara umum, pembuatan google form untuk soal-soal ujian pilihan ganda, pemberian skor nilai, kunci jawaban. Selanjutnya pejelasan tentang Add-ons dalam google form. Add ons yang digunakan adalah Form Limiter dan Tex Equation Editor. Form Limiter membantu para guru memberikan batas waktu pengumpulan jawaban yang dikerjakan siswa yang nantinya saat waktu telah habis maka form pengumpulan jawaban ditutup. Lalu untuk Tex Equation Editor membantu menambahkan fungsi rumus matematika dan ekspresi dalam google form. Selanjutnya seluruh peserta mempraktikan semua yang dipaparkan pemateri dari modul yang telah dibagikan. Dalam pelaksanaan kegiatan pengabidan kepada masyarakat ini dibagi menjadi 2 ruangan dan dilaksanakan secara luring. Peserta dibagi menjadi 2 ruangan untuk tetap terlaksananya protokol Kesehatan.

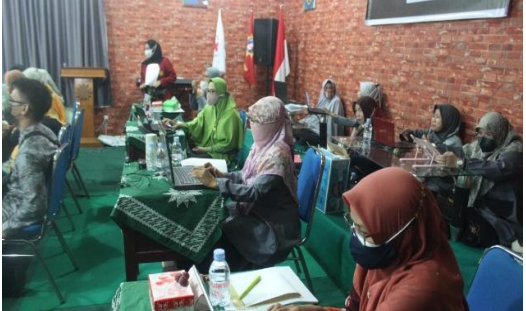

**Gambar 6. Peserta pengmas pelatihan di ruangan I**

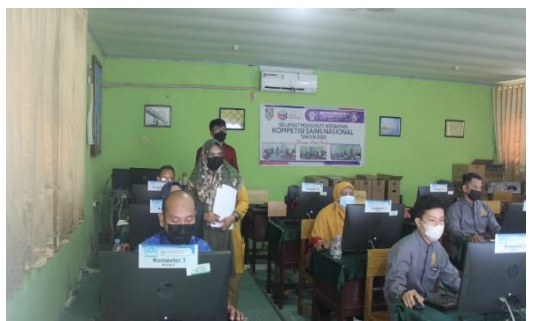

**Gambar 7. Peserta Pengmas pelatihan ruangan II**

Tim pemateri dibagi menjadi 2 yaitu diruangan I dan ruangan II, begitu juga dengan mahahasiswa yang membantu dibagi menjadi 2. Kegiatan berlangsung secara efisien dari jam 08.00 wib  $-11.00$  wib lalu berlanjut jam 13.00 wib – 16.00 wib. Antusias para guru sangat besar didalam pelaksanaan pelatihan ini karena tidak banyak guru yang bisa menggunakan atau membuat google form untuk pelaksanaan ujian. Sehingga para guru sangat senang dan sangat mengapresiasi tim pengmas di Universitas Muhammadiyah Palangkaraya dalam pelatihan pembuatan formulir ujian google form menggunakan LaTeX untuk ekspresi dan rumus matematika.

Citra Amalia,dkk. Pelatihan Guru Sma Muhammadiyah 1 Palangkaraya Dalam …

Berikut merupakan isi pelatihan untuk instalasi add ons:

# **Menggunakan formLimiter**

Kembali ke form google form yang telah dibuat

Klik: **Add-on -> formLimiter – PROD -> Set limit**

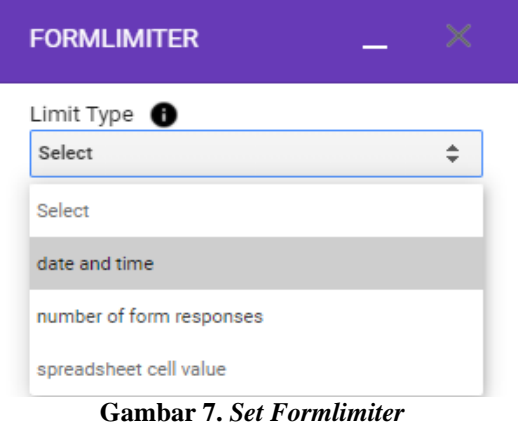

## Klik: **Select -> date and time**

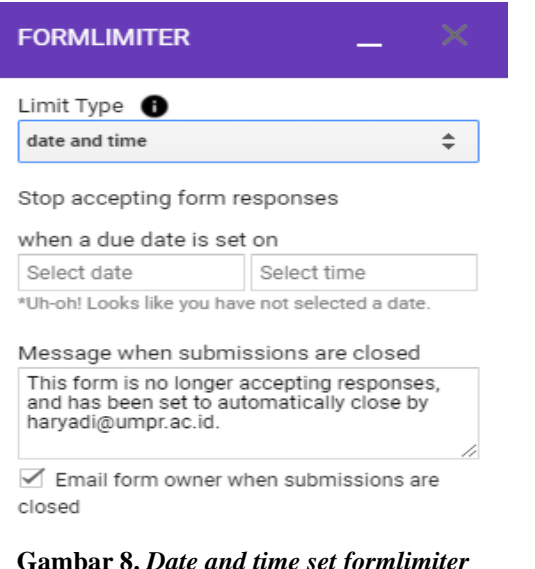

#### **Gambar 8.** *Date and time set formlimiter*

# Klik: kotak **Select date -> pilih tanggal**

Klik: kotak **time -> pilih waktu** Klik: **Set -> Save and enable.**

**Instalasi TeX Equation Editor**

1. Langkah 1. Klik: **Add-**

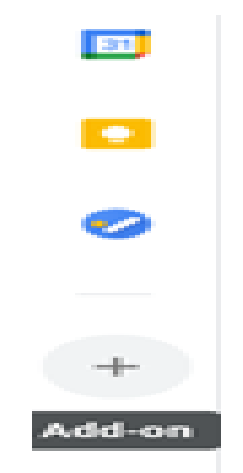

**Gambar 9. Add on**

Langkah 2. Pada menu ( $\equiv$ )pilih kategori: **Sumber daya Akademis**

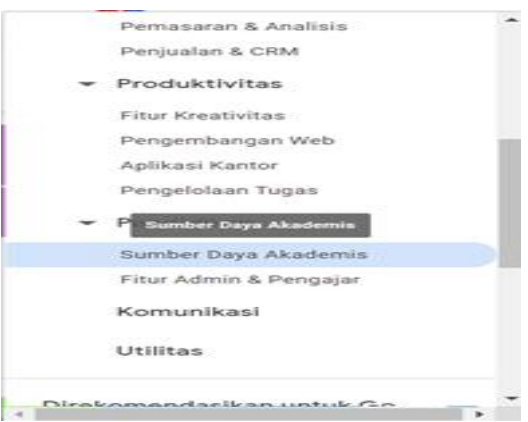

**Gambar 10. Add ons**

Langkah 3. Klik: **TeX Equation Editor**

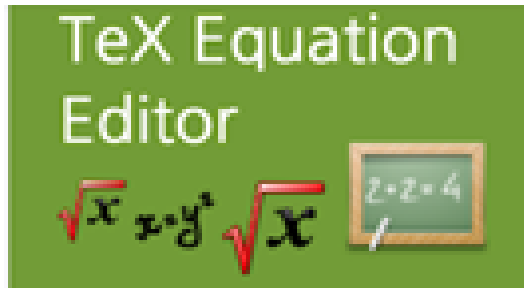

**Gambar 11. Tex Equation Editor**

Langkah 4. Klik: **Instal** Langkah 5. Klik: **LANJUTKAN** Langkah 6. Pilih akun Anda Langkah 7. Klik: **SELESAI** Proses instalasi TeX Equation Editor selesai.

**on** 

### **Menggunakan TeX Equation**

### **Editor**

Untuk menggunakan TeX Equation Editor, terlebih dahulu dibuka aplikasi tersebut dengan Langkah sebagai berikut: klik: **Baru -> lainnya - > Tex Equation, QR Code, Barcode**

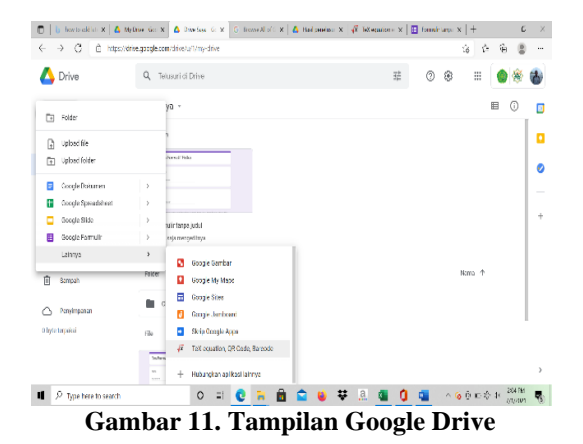

Akan tampil layar berikut:

| $\widetilde{a} \overline{a} \overline{a} \overline{b} \overline{a} \overline{b} \overline{f} \overline{z}^k \overline{z}^k$ [23] (a) $\int_{0}^{k} x \sum_{\alpha}^{\alpha} \Pi_{\alpha}^{\beta} x \overline{f}^k \overline{f}^k$ $\mathbb{R}$                                                                                                    |  |  |                                         |  |  |  |                                                                  |  |  | Ecuation V/YS/AYG Editor |  |  |  |               |                                                               |  |                            |  |  |  |
|----------------------------------------------------------------------------------------------------|--|--|-----------------------------------------|--|--|--|------------------------------------------------------------------|--|--|--------------------------|--|--|--|---------------|---------------------------------------------------------------|--|----------------------------|--|--|--|
| $\widehat{ab} \stackrel{\mathrm{d}}{=} \mathop{\mathrm{d}\!t} \mathop{\mathrm{d}\!t} \mathop{\mathrm{d}\!t} \limits^{\alpha}_{\bar{b}} \mathop{\mathrm{d}\!t} \limits^{\alpha}_{\bar{b}} \mathop{\mathrm{d}\!t} \mathop{\mathrm{d}\!t} \frac{\partial^{\prime} f}{\partial \alpha^{\alpha}} \mathop{\mathrm{d}\!t} = \left\{ \begin{matrix} 0 & x = 0 \\ y & x > 0 \end{matrix} \right\} (a) \oint_{a}^{b} x \stackrel{\delta}{\bigcup} x \stackrel{\delta}{\bigcup} x \stackrel{\delta}{\bigcup} x \stackrel{\delta}{\bigcap$ |  |  |                                         |  |  |  |                                                                  |  |  |                          |  |  |  |               |                                                               |  |                            |  |  |  |
| $\alpha$ $\beta$ $\gamma$ $\lambda$ $\epsilon$ $\epsilon$                                                                                                    |  |  |                                         |  |  |  | $\frac{1}{2}$ $\frac{1}{2}$ $\frac{1}{2}$ $\frac{1}{2}$          |  |  |                          |  |  |  |               |                                                               |  |                            |  |  |  |
| $\sigma$ c $\tau$ u $\phi$ $\varphi$ $X$ $\psi$ $\varphi$ $\Gamma$ $\Delta$                                                                                                    |  |  |                                         |  |  |  |                                                                  |  |  |                          |  |  |  |               |                                                               |  |                            |  |  |  |
|                                                                                                    |  |  |                                         |  |  |  |                                                                  |  |  |                          |  |  |  |               |                                                               |  | U F A I V 4 0 0 0 H        |  |  |  |
| $\bot$ : 2 > 2 > 3 3 3 3 5 4 < ^ = #   x                                                                                                    |  |  |                                         |  |  |  |                                                                  |  |  | 0 0 0 1 0                |  |  |  |               |                                                               |  |                            |  |  |  |
| $\cdots$ $\vdots$ $\pi$ $\times$ $\neq$ $\perp$                                                                                                    |  |  | $\cdot$ $\nabla$ $\top$ $\nabla$ $\neg$ |  |  |  | $0$ R R $t$ P $t$ $\sqrt{14}$ e e e a $t = -$ - e $-$ e $t = 12$ |  |  |                          |  |  |  |               |                                                               |  |                            |  |  |  |
| ……ュットーフムショッツウスタ・ステク★ ヘッササーマ→→→→→♪ネスペ                                                                                                    |  |  |                                         |  |  |  |                                                                  |  |  |                          |  |  |  |               |                                                               |  |                            |  |  |  |
|                                                                                                    |  |  |                                         |  |  |  |                                                                  |  |  |                          |  |  |  |               | TeX Experiences - Line Rendered<br>HTML (Fast) v 0 characters |  |                            |  |  |  |
|                                                                                                    |  |  |                                         |  |  |  |                                                                  |  |  |                          |  |  |  | Esson odor    |                                                               |  |                            |  |  |  |
|                                                                                                    |  |  |                                         |  |  |  |                                                                  |  |  |                          |  |  |  |               | <b>Badground cube FEFFEE</b>                                  |  |                            |  |  |  |
|                                                                                                    |  |  |                                         |  |  |  |                                                                  |  |  |                          |  |  |  |               |                                                               |  | less color MARIA New Locks |  |  |  |
|                                                                                                    |  |  |                                         |  |  |  |                                                                  |  |  |                          |  |  |  | Noticesparent |                                                               |  |                            |  |  |  |

**Gambar 11. Tampilan Tex Equation editor di google drive**

Kotak kosong pada layar di atas merupakan tempat untuk memasukan notasi matematika.

**Contoh:** Akan dibuat persamaan kuadrat  $ax^2 + bx + c = 0$  kemudian menyisipkan persamaan tersebut ke google form Opsi 1:

Langkah 1. Membuat persamaan dengan cara mengetik ax^2+bx+c=0 pada kotak yang tersedia:

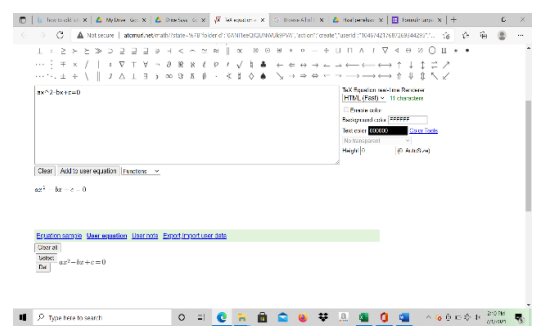

**Gambar 12. Memasukan karakter ekspresi dengan bantuan Tex Equation Editor**

Langkah 2. Copy persamaan dengan cara sebagai berikut:

Letakan pointer pada persamaan tersebut, kemudian **klik kanan**, lalu **klik Copy image link**

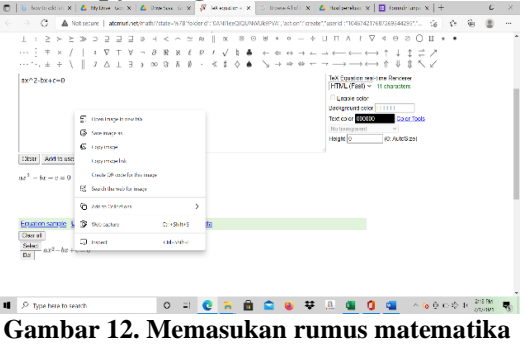

**dan ekspresi dengan bantuan Tex Equation Editor**

Langkah 3. Pindah ke google form: Klik tab form yang telah dipersiapkan

Dalam kegiatan ini dipublikasikan dalam koran setempat yaitu kalteng Pos dan di siarkan di youtube untuk dapat diketahui bahwa kegiatan yang diberikan oleh tim dosen di Universitas Muhammadiyah Palangkaraya sangat bermanfaat di saat pandemic saat

# ini. Dosen UMPR Latih Para Guru

Membuat Formulir **Uijan Online** dengan Latex

**PALANGKA RAYA - Selama**  $\begin{tabular}{p{0.875\textwidth}} \textbf{PALANGKA RAYA}-\textbf{Selam} \label{tab:1} \textbf{pandemi para gum-utun tunt} \end{tabular} \begin{tabular}{p{0.85\textwidth}} \textbf{menguasi pembelajarn secara} \end{tabular} \begin{tabular}{p{0.85\textwidth}} \textbf{menguasi pembelajarn secara} \end{tabular} \begin{tabular}{p{0.85\textwidth}} \textbf{pandhra-mapuan} \end{tabular} \begin{tabular}{p{0.85\textwidth}} \textbf{pandhra-mapuan} \end{tabular} \begin{tabular}{p{0.85\textwidth$ 

online dengan latex untuk ekspresi<br>dan numus matematika.<br>Pelatihan diberikan oleh tiga<br>Pelatihan diberikan oleh tiga<br>Haryadi MSc dan Herman MPd<br>bersama tiga mahasiswa kepada<br>35 orang guru SMA AMinammadi.<br>Aksanakan Jumat IS

ransamakan juntat 150kaben 2021<br>di ruang laboratorium kompter.<br>Program pengabdian masya-<br>rakat ini mengusung tema "Pela-<br>tihan Untuk Guru SMA Muhamman onda dan asar manam-<br>madiyah 1 Palangkaraya Dalam<br>Pembuatan Formulir Ujian Online<br>Dengan Latex Untuk Ekspresi Dan

Rumus Matematika".<br>"Adanya pandemik covid-19 juga harus memaksa kita semua juga narus membasa kua semua<br>khususnya pendidik dituntut agar<br>bisa menggunakan flatform-flat-<br>form yang dapat menunjang pro-<br>sespembelajaran di sekolah secara<br>daring. Dengan pembelajaran

Syarakat ti Soma Muhammadiyan<br>Tarihi gamala pembelajaran dan pembelajaran<br>Pinga dilakukan dengan menggunakan google form," kata Cirta.<br>Pelatihan difokuskan pada pembelajaran menggunakan google form," kata Cirta.<br>Jenuaran s pat mempermudah guru mem<br>buat soal-soal dalam bentu tersedia pada flatform tersebut.<br>Pelatihan di atas merupakan sebuah bentuk Pengabdian kepada masyarakat dengan tujuan pelatihan tersebut dapat mem-<br>bantu dan meningkatkan softskill bantu dan meningkatkan sotiskul<br>guru-guru yang mungkin sebagi-<br>an belum mengetahui dan belum<br>menggunakan fitur tersebut terutam<br>an untuk guru Matematika,<br>Fisika, Kimia yang berhubungan<br>dengan rumus -rumus sehingga<br>dengan r

**PELATIHAN: Tim dosen UMPR saat melaksanakan Peng<br>syarakat di SMA Muhammadiyah 1 Palangka Raya.** 

buat soal-soal dalam bentuk<br>rumsa dalam google-form.<br>Kegiatan pengabdian masya-<br>rakat tersebut juga disambut dengan baik oleh civitas akademika<br>SMA Muhammadiyah 1 Palangkaraya mulai dari Kepala Sekolal hingga guru-guru yang menjadi<br>peserta pelatihan tersebut sangat antusias dan serius mengikuti<br>dan melakukan praktek langsung. "Bahkan diutarakan kepala<br>sekolah berharap agar sinergitas<br>antara Universitas Muhammadiantara Umversitas Muhammadı-yakınan MAMıhammadiyah agar selalu dapat<br>memberikan kontribusi terhadap<br>kemajuan dan mutu sekolah SMA<br>kemajuan dan mutu sekolah SMA<br>Muhammadiyah 1 Palangkaraya,"<br>kata Hariyadi. (soc/b5/ sma)

n hentuk

insalianali<br><mark>ngka Ray</mark>a

**Gambar 8. Publikasi media massa lokal dalam kegiatan pengmas dosen UMPR**

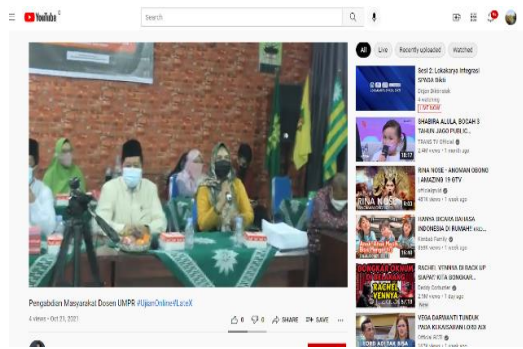

**Gambar 9. Siaran youtube kegiatan pengmas dosen UMPR**

#### **SIMPULAN**

Kesimpulan dalam pengabdian masyarakat ini yaitu banyak dari para guru yang belum familiar menggunakan google form untuk ujian atau tugas siswa, namun saat diajarkan para guru dapat dengan mudah mengikuti instruksi yang diberikan oleh pamateri dalam pembuatan google form untuk formulir ujian siswa. Para guru juga menunjukan antusiasme yang sangat luar biasa dalam mendukung kegiatan ini. Para guru diberikan project pembuatan google form ini untuk dapat meliat tingkat pemahaman para guru

dalam pembuatan google form untuk ujian siswa menggunakan karakter rumus matematika.

#### **UCAPAN TERIMA KASIH**

Ucapan terima kasih disampaikan kepada Universitas Muhammadiyah Palangkaraya melalui LP2M sebagai pemberi dana internal untuk para dosen dalam melakukan kegiatan Pengabdian kepada Masyarkat. Ucapan terima kasih juga ditujukan untuk SMA Muhammadiyah 1 Palangkaraya yang memberikan kami izin untuk membagi keampuan soft skill bagi para guru di lingkungan SMA Muhammadiyah 1 Palangkaraya. Semoga Kerjasama akan terus daapt berlanjut kedepannya.

### **DAFTAR PUSTAKA**

Abid Azhar, K., & Iqbal, N. (2018). Effectiveness of Google Classroom: Teachers'Perceptions. Prizren

Social Science Journal

- Akhar, Shampa. (2016). Google Classroom: What Works and How?. Journal of Educationand Social Sciences, 3 (feb), 12-18
- Dicicco, K. M. (2016). The effects of google classroom on teaching social studies for students with learning disabilities. Rowan University
- Dicicco, K. M. (2016). The effects of google classroom on teaching social studies for students with learning disabilities. Rowan University
- Hammi, Zedha. (2017). Implementasi Google Classroom Pada Kelas XI IPA MAN 2 Kudus. Universitas Negeri Semarang
- Hanum, N.S., (2013). Keefetifan E-Learning sebagai Media Pembelajaran (Studi Evaluasi Model Pembelajaran E-Learning SMK Telkom Sandhy Putra Purwokerto). Jurnal Pendidikan Vokasi, 3(1)
- Iftakhar, Shampa (2016) Google Classroom What Works and How. International Journal of Education Sciences. Vol. III, No. 1.